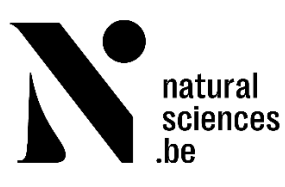

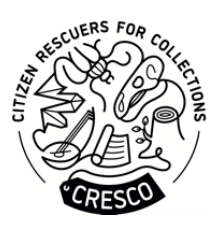

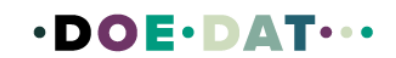

# **Tutoriel FR**

# **Institut des Sciences naturelles**

# **Dévoilez la collection de collemboles de l'Institut des Sciences naturelles**

# **En quoi consiste ce projet ?**

Vous vous intéressez aux sciences, mais vous n'avez pas de formation scientifique formelle ? Vous souhaitez contribuer à la recherche scientifique tout en apprenant à connaître le monde qui vous entoure et en rencontrant des personnes ayant des intérêts similaires ? Alors joignez-vous à nous pour un voyage de découverte et aidez-nous à préserver nos collections de biologie en contribuant à la recherche depuis le confort de votre foyer. Vous pouvez aider en transcrivant les étiquettes des collemboles de notre collection.

Bienvenue dans l'équipe « Insectes » où nous plongeons dans l'univers extraordinaire de l'Institut des Sciences naturelles !

# **Ce que nous vous invitons à faire et pourquoi c'est important**

Wouter Dekoninck, conservateur de la collection d'entomologie, a besoin de votre aide pour transcrire les étiquettes des collemboles de notre collection.

Sandrine Salmon, ingénieure au Muséum National d'Histoire Naturelle, décrit les collemboles en ces termes : « *Parmi les invertébrés vivant dans le sol, les collemboles sont importants en raison de leur abondance et donc de leur capacité à impacter le fonctionnement de tout un écosystème. Ils ont une grande variété de formes et vivent dans une grande variété d'habitats. Leur rôle principal est de réguler les micro-organismes responsables de la décomposition de la matière organique et du recyclage des nutriments qui seront utilisés par les plantes pour leur développement. Malheureusement, de nombreuses activités humaines peuvent affecter les communautés de Collembola. Il s'agit, par exemple, de la pollution des sols par les métaux, les pesticides, etc., mais aussi des pratiques humaines telles que l'introduction de plantes exotiques ou l'utilisation de déchets pour fertiliser les sols.* [\(source\)](https://www.encyclopedie-environnement.org/en/life/collembola-actors-of-soil-life/)

# **Ce qui s'est déjà passé**

Jusqu'à présent, 2.300 lames d'acariens (acari) ont été transcrites par les Citizen Rescuers actifs sur DoeDat. Les métadonnées sont importées dans DaRWIN, notre base de données de gestion des collections. 6.000 autres lames de collemboles doivent encore être transcrites. Ces lames contiennent moins d'informations que les lames d'acariens.

# **Ce que nous offrons aux volontaires en ligne**

Nous vous offrons un accès gratuit à un événement social et à une visite où vous rencontrerez d'autres bénévoles et chercheurs et parlerez de vos découvertes. L'événement aura lieu entre septembre et décembre 2023.

Pour les volontaires accomplissant au moins 1000 tâches, nous offrons un abonnement annuel à l'Institut des sciences naturelles.

### **Ce que nous allons faire de ces données**

Notre objectif est de publier toutes les données produites au cours du projet. Elles seront importées dans le système de base de données des collections DaRWIN après contrôle par un collaborateur de la collection responsable de la numérisation de la collection à l'IRSNB. Peu de temps après l'importation dans DaRWIN, les diapositives seront également disponibles pour consultation gratuite sur notr[e site Web V](https://virtualcollections.naturalsciences.be/)irtual Collections. Les données seront publiées au format HTML, avec des liens vers les images.

#### **Données personnelles**

Le projet ne traitera pas vos informations personnelles (nom, e-mail, numéro de téléphone) aux fins expliquées ici. Toutes les informations personnelles seront traitées par DoeDat. Nous communiquerons avec vous exclusivement par l'intermédiaire de DoeDat.

#### **Tutoriel**

Chaque projet sera composé d'un maximum de 1000 tâches à transcrire. Cliquez sur Commencer pour continuer. La page se rafraîchira pour vous montrer une image – une diapositive de collemboles virtuelle ! – et un formulaire composé de plusieurs champs. Sur chaque image, vous remarquerez deux étiquettes de texte placées à droite et à gauche du ou des spécimens d'acariens.

Votre tâche consiste à transcrire toutes les informations présentes sur l'étiquette d'origine du spécimen, écrite par le collectionneur. Vous trouverez quelques exemples ci-dessous.

Chaque champ du formulaire est destiné à un type particulier d'informations et nous vous demandons de le respecter autant que possible. Vous trouverez ci-dessous une description de l'objectif de chaque champ et des exemples d'étiquettes. De plus, une explication plus courte est toujours disponible sur le formulaire lui-même si vous cliquez sur le bouton d'aide : le point d'interrogation à côté de chaque champ.

Vous devrez bientôt sauter d'un champ à l'autre. Compte tenu de la longueur du formulaire et de la taille de l'écran de la plupart des ordinateurs, vous finirez par obtenir l'échantillon hors de vue. Pour éviter de monter et descendre tout le temps, vous pouvez d'abord cliquer sur l'un des symboles de l'image, juste en dessous :

En cliquant sur le premier symbole, une deuxième fenêtre s'ouvrira avec uniquement le spécimen. En adaptant la taille des deux fenêtres, vous pouvez les disposer de manière à ce que l'échantillon soit toujours en place sur l'une et que vous puissiez vous déplacer librement dans le formulaire sur l'autre.

En cliquant sur le deuxième symbole, vous fixez l'image à sa place et pouvez ensuite vous déplacer librement sur le formulaire.

# **Quelques conventions générales**

Utilisez « [] » pour les informations que vous ne pouvez pas déchiffrer.

Utilisez un « . » après une phrase entière ou pour séparer des paragraphes.

Utilisez un « ~ » avant et après le texte barré que vous pouvez déchiffrer.

Utilisez un « ~ » avant et après le texte barré que vous ne pouvez pas déchiffrer. Dans ce cas, votre transcription devrait ressembler à ceci ~[]~

Quelques abréviations récurrentes utilisées sur les diapositives :

Sp. n. = nouvelle espèce Var. = variante ds = dans  $s/ = sur$ NV = larve  $N =$  nymphe NN = nympha (compte 2) . Il y a deux nymphes. Pn = protonympha Ad ou  $A =$  adulte

Diss. = dissocié / dispersé

Vous devez transcrire l'étiquette dans sa langue d'origine. Vous ne devez en aucun cas traduire les informations figurant sur l'étiquette de l'échantillon : saisissez-les exactement comme indiqué sur l'étiquette !

Toujours en ce qui concerne la langue, nous vous conseillons de ne pas passer d'une langue à l'autre une fois que vous avez commencé une tâche, sinon toutes les informations que vous avez déjà saisies seront perdues.

Mettez toujours une majuscule au premier mot au début d'une phrase et terminez la phrase par un point, indépendamment de la façon dont il apparaît sur l'étiquette. Les points ne s'appliquent qu'à des phrases entières (par exemple, utilisations, habitat, description, localité), et non à des fragments de phrase ou à des mots-clés libres (par exemple, collecteur, numéro de collection, pays).

Si différents paragraphes de l'étiquette appartiennent au même champ du formulaire, séparez-les par des points et suivez les directives ci-dessus (p. ex., lisez « Environs de la ferme | près de l'ancienne maison », écrivez « Environs de la ferme. Près de la vieille maison.

Chaque fois que vous n'êtes pas sûr de l'information que vous transcrivez, que ce soit parce que l'écriture est difficile à lire, que l'encre a presque disparu, que l'information est couverte, faites de votre mieux et écrivez votre interprétation entre crochets « [] » (par exemple, écrivez « 500 m de la [côte] » ou « entre [Hasselt] et [Genk] » lorsque certains mots ou parties de ceux-ci ne sont pas clairement écrits).

Si, malgré tous vos efforts, vous n'avez vraiment aucune idée de ce qui est écrit, entrez simplement « [] ». La saisie entre crochets n'est possible que pour les champs de texte libre ; pour tous les autres, écrivez votre interprétation sous Notes et laissez le champ correspondant vide.

S'il n'y a pas d'informations pour un champ spécifique, laissez-le vide.

# **ÉTIQUETTE GAUCHE**

# **Vous remarquerez que les informations sur les lames de collemboles sont plus concises que celles sur les lames d'acariens du projet précédent.**

# **Institut de recherche**

Tous les spécimens appartiennent à l'Institut royal des Sciences naturelles de Belgique. Si vous trouvez un autre institut sur la lame, laissez ce champ vide et notez-le dans la section Notes.

# **I.G.**

Un numéro d'inventaire est attribué au spécimen par le gestionnaire de la collection de l'Institut des Sciences naturelles. Copiez le numéro lorsqu'il est présent, en utilisant toujours des points. S'il n'y a pas de numéro après I. G., laissez ce champ vide.

#### 25.956

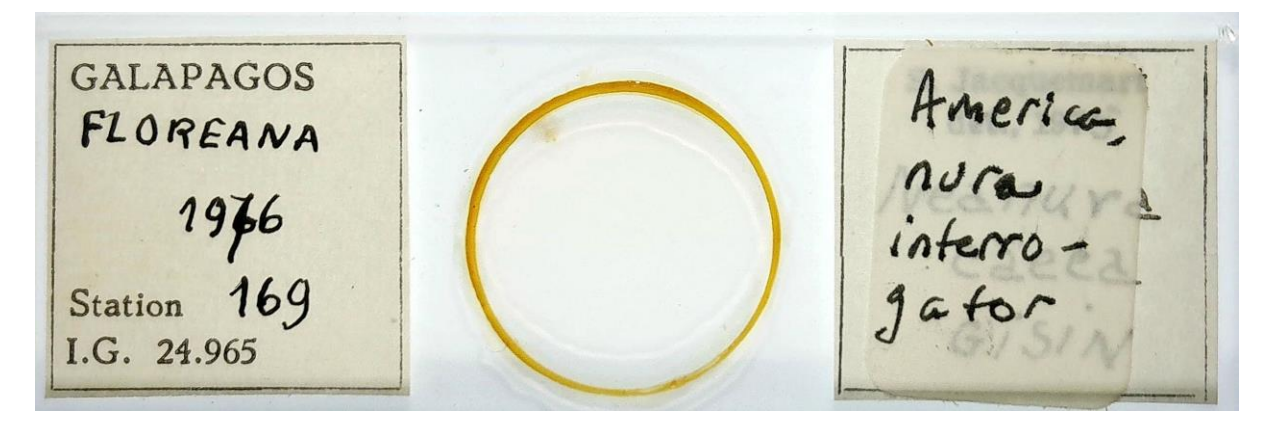

# **Habitat**

Dans ce champ, retranscrire les informations sur l'habitat dans lequel les collemboles ont été trouvés en tant que tels. Habituellement, ces informations sont données avant l'emplacement. Si l'information est absente, laissez le champ vide. Dans 95% des cas, ce champ est vide. Il n'y a généralement pas d'informations supplémentaires sur l'hôte ou le lieu d'échantillonnage.

# **Localisation (outil de cartographie)**

Écrivez l'emplacement dans l'outil de recherche de localité. L'outil remplira automatiquement les coordonnées. Appuyez sur Copier les valeurs dans le formulaire principal.

Incertitude des coordonnées (mètres) Exprimée sous la forme d'un rayon autour de l'emplacement, cette mesure reflète la zone dans laquelle on peut raisonnablement supposer que la plante a été récoltée. Choisir le rayon qui couvre le mieux la zone que l'on peut raisonnablement supposer compte tenu de la description de la localité (par exemple, Bruxelles et Herstappe ont des étendues géographiques très différentes ; Anvers peut être la ville ou la province ; 8 km de Namur indique clairement la distance jusqu'à la référence connue la plus proche...). Laisser vide si le rayon raisonnable dépasse 10 km.

\*Si l'outil de cartographie ne trouve pas l'emplacement, effectuez une recherche sur Google Maps, identifiez l'emplacement le plus proche, effectuez à nouveau la recherche avec l'outil de cartographie et déplacez le point.

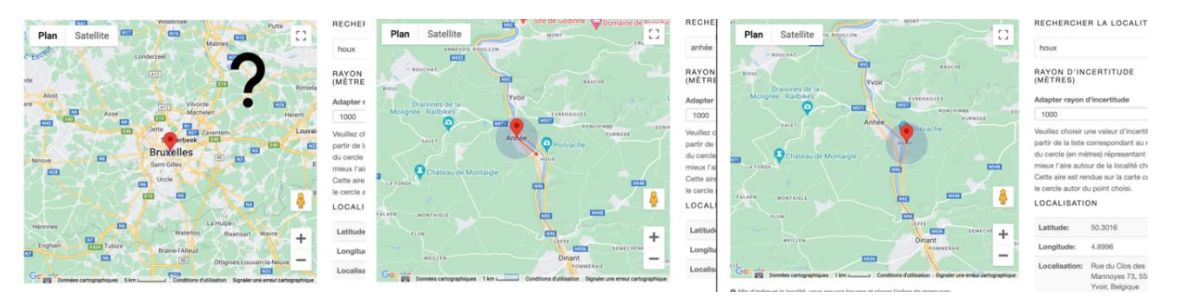

#### **Pays (texte libre)**

Copiez le nom du pays dans le champ de texte libre en tant que tel.

#### **Localité (texte libre)**

Copiez le nom de la localité dans le champ de texte libre en tant que tel

Parfois, il y a des notes supplémentaires comme « zone de transition ». Transcrivez tout en tant que tel.

#### Santa Cruz. Zone de transition.

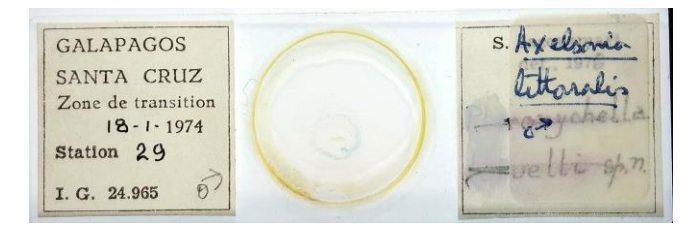

# **Numéro de station (texte libre)**

Copiez le numéro de la station dans le champ de texte libre. Parfois, une lettre suit, par exemple :

76c

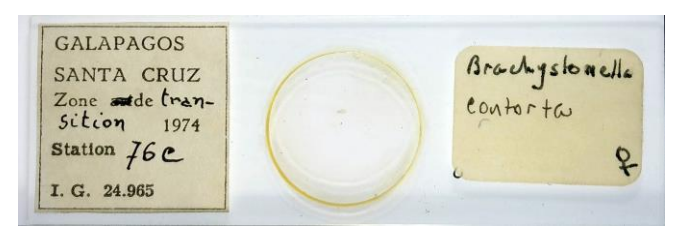

# **Jour de collecte**

Sur certaines lames, il y aura une journée de collecte. Si les informations sont manquantes, laissez le champ vide.

#### **Mois de collecte**

Écrivez le mois. Si les informations sont manquantes, laissez le champ vide.

### **Année de collecte**

Toutes les dates doivent être saisies dans un formulaire normalisé dans trois champs : jour (JJ), mois (MM) et année (AAAA). Tous les spécimens ont été récoltés après 1900.

Si l'année est manquante bien que le jour et/ou le mois soient mentionnés, laissez le champ de l'année vide. De même, si la date de collecte est totalement manquante, laissez le champ vide.

#### **Collecteur**

Dans 95 % des cas, le nom du collecteur est manquant. Écrivez le nom du collecteur en tant que tel.

#### **Numéro de la diapositive**

Transcrire le numéro à droite de l'échantillon en tant que tel. Si les informations sont manquantes, laissez le champ vide.

# **ÉTIQUETTE DE DROITE**

#### **Identificateur**

Dans la plupart des cas, la personne qui a identifié le spécimen sera S. Jaquemart.

Si vous trouvez un autre nom, transcrivez le simplement en tant que tel.

#### **Année d'identification**

C'est l'année où le spécimen a été identifié. S'il n'y a pas d'année, laissez le champ vide.

# **Type**

Très peu de spécimens sont des spécimens types, c'est-à-dire qu'ils sont représentatifs d'une espèce. Si vous trouvez une étiquette avec l'un des mots de la liste, cochez la case Type et sélectionnez le mot (par exemple, holotype) dans la liste.

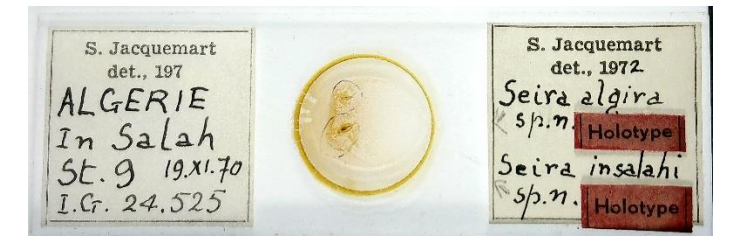

# **Nom scientifique**

Transcrire le nom du spécimen et de l'auteur en tant que tel. Un nom d'espèce scientifique, en latin, se compose de deux parties : un genre (première lettre écrite en majuscule) et une épithète spécifique (première lettre écrite en minuscule) identifiant l'espèce au sein du genre (par exemple Camisia exuvalis) et parfois encore une autre épithète pour la sous-espèce ou la variété. Le nom de l'auteur suit assez souvent, parfois entre parenthèses (par exemple Gdj.) et doit être transcrit comme tel. Lorsqu'il est écrit entre parenthèses, assurez-vous de les copier également.

Écrivez le texte barré entre  $\sim \sim$ .

Astuce : Si vous n'êtes pas sûr d'un nom, vous pouvez toujours le rechercher sur le https://www.gbif.org/species/367 de la base de données GBIF. Le GBIF est la plateforme internationale pour la biodiversité mondiale, utilisée par les scientifiques du monde entier pour enregistrer les taxons.

Ici, l'étiquette est légèrement transparente et vous pourrez peut-être lire l'identification initiale. Cependant, vous ne devez pas le transcrire. Il suffit de transcrire l'identification finale.

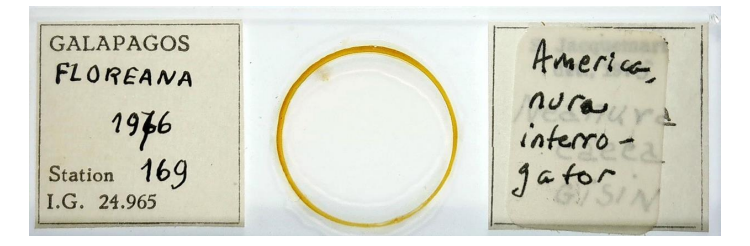

# **Nom scientifique révisé**

Le nom scientifique initial sur la diapositive a-t-il été revu ? Dans le cas où l'identification scientifique initiale est modifiée, écrivez ici la nouvelle identification, y compris le texte qui lui est associé (par qui, quand).

Dans le cas des collemboles, le nom révisé sera ajouté par-dessus de l'identification initiale sur une étiquette distincte précédée de l'abréviation « Rev. » = Révision. Il apparaîtra sur un morceau de papier. Dans ce cas-ci, vous aurez deux images collées, l'une comportant l'identification initiale et l'autre comportant l'identification révisée.

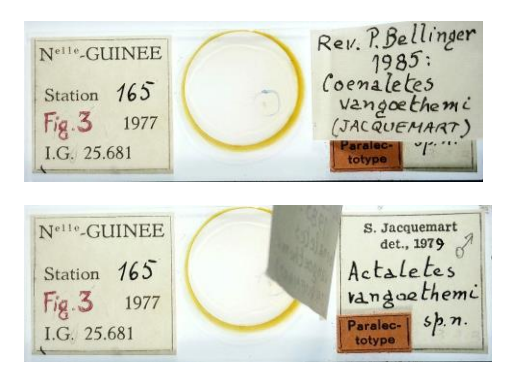

# **Nombre total**

Sur certaines étiquettes, vous trouverez le nombre d'échantillons à droite suivi de « ex. ». Copiez le numéro sans écrire « ex. ». D'autres fois, il y aura un numéro à côté du nom scientifique, sans le « ex. ». C'est le décompte. D'autres fois, vous devrez additionner les chiffres vous-même. S'il n'y a pas de compte sur l'étiquette, écrivez NA. N'inscrivez le dénombrement (s'il y en a) que pour le premier spécimen (si plus d'un genre a été identifié). Le reste des spécimens (d'un autre genre) et leur dénombrement doivent être inscrits dans le champ suivant.

# **Phase de développement**

La plupart du temps, aucune étape de développement n'est mentionnée sur la diapositive. Parfois, vous pouvez trouver les étapes de développement suivantes. Copiez l'étape de développement en lettres complètes et le numéro. Séparez-les par un point. Il y a peu de cas dans lesquels le stade de développement est donné.

NV = larve

 $N =$  nymphe

NN = nymphe. Deux « N » signifient qu'il y a deux nymphes sur la lame.

Pn = protonympha

P

Ad ou  $A =$  adulte

# **Sexe**

M = Mâle

F = Femelle

U = Inconnu

X = Mixte (spécimens mixtes, mâles et femelles)

Sur certains spécimens, vous trouverez un symbole féminin ou masculin (  $\circ$   $\circ$  ). Sélectionnez ensuite M pour male ou F pour femelle. Si le sexe n'est pas présent, sélectionnez U pour inconnu. Pour les mixtes, sélectionnez X. Parfois, vous avez deux symboles, ou plus. Cela vous donne une indication du nombre car chaque symbole correspond à un échantillon.

# **Y a-t-il une autre espèce sur cette diapositive ? (nom scientifique 2, 3, etc.)**

Si oui, transcrivez-les dans la section de texte libre suivante en écrivant le nom scientifique, le nombre (lorsqu'il est connu) et le sexe (M/F/U/X) et en utilisant un « \$\$\$ » entre les différents spécimens. Cela nous permettra de les séparer lors du post-traitement. Transcrivez le nombre entre parenthèses après le nom de chaque taxon.

# **Synonymie**

En taxonomie, un synonyme est un nom scientifique qui s'applique à un taxon qui porte (maintenant) un nom scientifique différent. Parfois, cette information n'est pas présente sur les diapositives. Lorsqu'il est présent, vous le trouverez très probablement entre parenthèses. Si plus d'un synonyme est donné, mettez un signe \$\$\$ après chaque synonyme. Transcrivez tout tel quel, sans les parenthèses ou autres symboles. Par exemple, le symbole « = » ne doit pas être transcrit. Les synonymes font référence à d'autres espèces. Écrivez toujours le nom de l'espèce (exuvialis) en minuscules. Seuls les noms de genre (Camisia) prennent une majuscule. Dans le cas où il n'y a pas de synonymie donnée, laissez ce champ vide.

# **Piège (texte libre )**

Copiez le nom du piège qui a été utilisé pour attraper l'insecte. S'il est présent, il se trouvera dans le coin inférieur gauche de l'étiquette de droite. Les taxonomistes doivent enregistrer la façon dont l'insecte a été capturé. Un piège Berlese est un appareil utilisé pour extraire des organismes vivants, en particulier des arthropodes, à partir d'échantillons de sol.

# **Piège n°**

Après le nom du piège, vous trouverez parfois le numéro du piège. Écrivez en tant que tel, sans utiliser de points. S'il n'y a pas de numéro, laissez le champ vide.

# **De nouvelles espèces**

Ce spécimen est-il une nouvelle espèce ? Chaque fois qu'une nouvelle espèce est décrite, vous trouverez une note « sp. n. » sur la diapositive. Cochez la case nouvelle espèce.

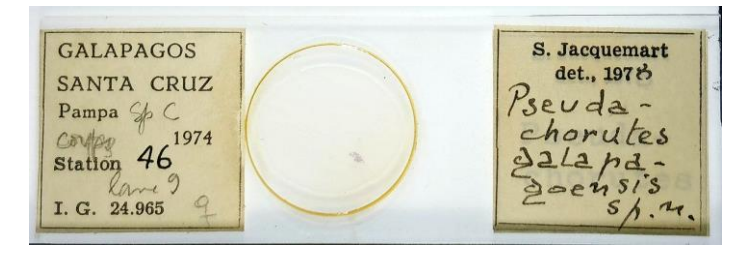

#### **Variante**

S'agit-il d'une nouvelle variante ? Ensuite, vous rencontrerez une abréviation « var. n. »

Il suffit de cocher la case variante et de remplir le nom de la variante à la suite du nom scientifique.

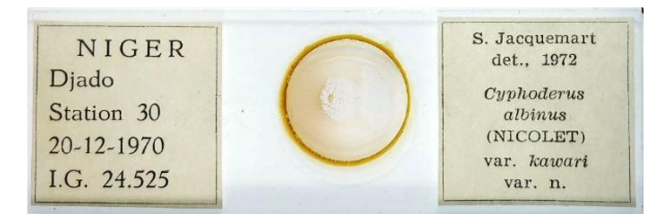

# **Divers**

Y a-t-il d'autres informations sur la lame que vous ne pouvez pas faire entrer dans l'un des champs ? Notez-les ici, en ajoutant un signe \$\$\$ après chaque information.

# **Notes**

Notes est votre espace ! Aucune information du spécimen ne doit être écrite ici. Au lieu de cela, vous êtes libre d'ajouter tout doute ou remarque lié spécifiquement à ce spécimen qui nous aidera à valider les données plus tard.

#### **Enregistrer la tâche**

Toutes les informations disponibles sur la page doivent se retrouver dans l'un des champs du formulaire. Une fois que vous avez fait cela, vous avez terminé cette tâche ! Si vous avez saisi toutes les informations, vous pouvez alors cliquer sur Enregistrer en bas de la page. Ici, vous pouvez également enregistrer une tâche inachevée pour y revenir plus tard, sauter la tâche ou poster une question sur le forum à propos de ce spécimen.

En cas de doutes ou de questions, il peut être utile de visiter notre forum et de rechercher des réponses existantes ou même de créer vous-même un sujet. Si les boutons d'aide disponibles et les entrées du forum ne suffisent pas, nous sommes toujours joignables par e-mail (voir les contacts listés sous Contact sur la page principale). Nous essaierons de vous répondre le plus rapidement et le plus clairement possible.

Enfin, nous vous rappelons que toute contribution, petite ou grande, régulière ou sporadique, est grandement appréciée ! Faites de votre mieux tout en gardant à l'esprit les directives ci-dessus, mais ne prenez jamais un projet DoeDat comme une corvée ou ne vous inquiétez pas trop ! Tout le monde fait des erreurs et toutes les données seront validées.

Merci d'avoir rejoint l'équipe « Insectes » !